# Monitor LCD Acer

## Manual do utilizador

Copyright © 2017. Acer Incorporated. All Rights Reserved.

Acer LCD Monitor User's Guide Original Issue: 12/20 17

Changes may be made periodically to the information in this publication without obligation to notify any person of such revisions or changes. Such changes will be incorporated in new editions of this manual or supplementary documents and publications. This company makes no representations or warranties, either expressed or implied, with respect to the contents hereof and specifically disclaims the implied warranties of merchantability or fitness for a particular purpose.

Record the model number, serial number, purchase date and place of purchase information in the space provided below. The serial number and model number are recorded on the label affixed to your computer. All correspondence concerning your unit should include the serial number, model number and purchase information.

No part of this publication may be reproduced, stored in a retrieval system, or transmitted, in any form or by any means, electronically, mechanically, by photocopy, recording or otherwise, without the prior written permission of Acer Incorporated.

Acer LCD Monitor User's Guide

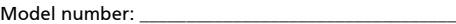

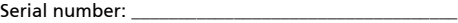

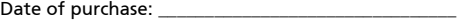

Place of purchase: \_\_\_\_\_\_\_\_\_\_\_\_\_\_\_\_\_\_\_\_\_\_\_\_\_\_\_\_\_\_\_\_

Acer and the Acer logo are registered trademarks of Acer Incorporated. Other companies' product names or trademarks are used herein for identification purposes only and belong to their respective companies.

## Notas especiais relativas a monitores LCD

As seguintes são situações normais num monitor LCD e não são indicativas de qualquer problema.

- Devido à natureza da luz fluorescente, o ecrã poderá cintilar durante a utilização inicial. Desligue o botão de alimentação e depois volte a ligá-lo para se certificar de que a cintilação desaparece.
- Poderá encontrar áreas de brilho desiguais no ecrã consoante o padrão do ambiente de trabalho que utilizar.
- O ecrã LCD tem 99.99% ou mais de pixéis efectivos. Podem incluir 0.01% de defeitos ou menos tais como um pixel em falta ou um pixel aceso o tempo todo.
- Devido à natureza do ecrã LCD, quando uma mesma imagem for apresentada durante várias horas consecutivas pode ocorrer uma imagem fantasma do ecrã anterior após trocar a imagem. Neste caso, o ecrã recupera lentamente trocando a imagem ou desligando a alimentação durante algumas horas.

## Informação para sua segurança e conforto

## Instruções de segurança

Leia estas instruções atentamente. Guarde este documento para referência futura. Siga todos os avisos e instruções assinalados no produto.

#### Limpar o monitor

Por favor siga estas indicações cuidadosamente quando proceder à limpeza do monitor:

- Desligue sempre o monitor da alimentação antes de o limpar.
- Utilize um pano macio para limpar o ecrã e exterior frontal e lateral do aparelho.

## Ligar/desligar o dispositivo

Observe as seguintes orientações ao ligar ou desligar a alimentação do monitor LCD:

- Certifique-se de que o monitor está fixo à base antes de ligar o cabo de alimentação à tomada de rede CA.
- Certifique-se de que o monitor LCD e o computador estão ambos desligados antes de conectar qualquer cabo ou desconectar o cabo de alimentação.
- Se o sistema tiver várias fontes de alimentação, interrompa a alimentação do sistema desligando todos os cabos de alimentação das respectivas tomadas.

## Acessibilidade

Certifique-se de que a tomada de rede à qual vai ligar o cabo de alimentação é de fácil acesso e está situada o mais próximo possível do equipamento. Quando necessitar de desligar a alimentação do equipamento, não se esqueça de desligar o cabo de alimentação da tomada eléctrica.

#### Audição em segurança

Para proteger a sua audição, siga as instruções em baixo.

- Aumente o volume gradualmente até conseguir ouvir perfeita e confortavelmente, e sem distorção.
- Não aumente o nível de volume quando já tiver obtido um nível confortável.
- Limite o tempo de audição de música com o volume alto.
- Não aumente o volume de som de forma a disfarçar o ruído ambiente.
- Reduza o volume se não conseguir ouvir o que as pessoas próximo de si estão a dizer.

#### Avisos

- Não utilize este produto perto de água.
- Não coloque este produto sobre um carrinho, uma bancada ou uma mesa instável. Se o produto cair, este pode ficar seriamente danificado.
- As ranhuras e aberturas existentes servem para ventilação; para assegurar o bom funcionamento do produto e para evitar o seu sobreaquecimento, Estas aberturas não devem ser bloqueadas ou cobertas. As aberturas nunca devem ser bloqueadas pela colocação do produto sobre uma cama, um sofá, um tapete ou sobre qualquer outra superfície do género. Este produto nunca deve ser colocado perto ou sobre um radiador ou saída de ar quente, ou numa instalação embutida a não ser que seja fornecida a ventilação adequada.
- Nunca introduza qualquer tipo de objectos neste produto através das ranhuras da caixa, uma vez que poderão tocar em pontos de voltagem perigosos ou provocar curto circuitos que podem resultar em incêndio ou em choques eléctricos. Nunca derrame qualquer tipo de líquido sobre o produto.
- Para evitar danos ao nível dos componentes internos e para evitar a fuga de líquido da bateria, não coloque o produto sobre superfícies que vibrem.
- Não utilize este produto quando estiver a praticar desporto, a fazer exercício, ou em locais onde hajam vibrações que possam causar quebras de corrente ou danificar dispositivos internos.

#### Utilizar a corrente eléctrica

- Este produto deve funcionar com o tipo de potência indicado na etiqueta. Se não tem a certeza quanto ao tipo de alimentação disponível, consulte o seu fornecedor ou a empresa de electricidade.
- Não permita que algo assente sobre o cabo de alimentação. Não coloque este produto perto de locais onde as pessoas possam pisar o cabo de alimentação.

iv

- Se utilizar uma extensão com este produto, certifique-se de que a amperagem total do equipamento ligado à extensão não excede a amperagem da mesma. Certifique-se também de que a amperagem total de todos os produtos ligados à corrente não excede a amperagem do fusível.
- Não sobrecarregue uma tomada eléctrica ou uma extensão ligando muitos dispositivos à mesma. A carga total do sistema não deve ultrapassar 80% da capacidade do circuito. Se utilizar extensões eléctricas, a carga não deve ultrapassar 80% da capacidade das mesmas.
- O cabo de alimentação deste produto vem equipado com uma tomada com ligação à terra. Esta ficha apenas pode ser ligada a uma tomada eléctrica com ligação à terra. Certifique-se de que a tomada eléctrica tem a devida ligação terra antes de ligar a ficha do cabo de alimentação. Não ligue a ficha a uma tomada eléctrica que não tenha ligação à terra. Contacte um electricista para mais informações.

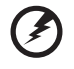

Aviso! O terminal de terra constitui uma medida de segurança. A utilização de uma tomada eléctrica sem a devida ligação à terra pode dar origem a um choque eléctrico e/ou a ferimentos.

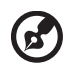

Nota: O pino de ligação à terra fornece também uma boa protecção contra ruído inesperado produzido por outros equipamentos eléctricos existentes nas proximidades e que podem interferir com o desempenho deste produto.

• Utilize o produto apenas com o cabo de alimentação fornecido. Se for necessário substituir o cabo de alimentação, certifique-se de que o cabo novo satisfaz os seguintes requisitos: cabo destacável, listado pela UL/ certificado pela CSA, tipo SPT-2, classificação 7A 125 V mínimo, aprovado pela VDE ou equivalente, comprimento máximo de 4,5 metros.

#### Reparação do produto

Não tente reparar este produto por si próprio, uma vez que a abertura ou remoção da caixa pode expô-lo a perigosos pontos de voltagem ou a outros riscos. As reparações devem ser realizadas apenas por pessoal qualificado.

Desligue este produto da tomada eléctrica e recorra à assistência técnica nas seguintes situações:

- Quando o cabo de alimentação ou a ficha estiverem danificados, cortados ou rasgados.
- Quando tiver havido derramamento de líquido para o interior do produto.
- Se o produto estiver estado exposto à chuva ou áqua.
- Se tiver deixado cair o produto ou a caixa estiver danificada.
- Se o produto evidenciar uma significativa alteração em termos do seu desempenho, indicando necessidade de assistência.

• Se o produto não funcionar normalmente mesmo seguindo as instruções de funcionamento.

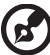

Nota :Regule apenas os controlos cobertos pelas instruções de funcionamento, uma vez que a regulação imprópria de outros controlos pode resultar em danos o que implica um trabalho mais demorado por parte do técnico para devolver o produto ao seu estado normal de funcionamento.

#### Atmosferas potencialmente explosivas

Desligue o dispositivo em quaisquer áreas com atmosferas potencialmente explosivas e obedeça a todos os sinais e instruções. As atmosferas potencialmente perigosas incluem áreas onde normalmente é aconselhado desligar o motor do veículo. A existência de faíscas nestas áreas pode dar origem a uma explosão ou a um incêndio e ainda causar ferimentos ou até mesmo a morte. Desligue o dispositivo quando na proximidade de bombas de combustível. Tenha em atenção as restrições à utilização de equipamento de rádio em depósitos de combustíveis, em armazéns e áreas de distribuição, fábricas de produtos químicos ou em locais onde estejam em curso operações de rebentamento. As áreas com atmosferas potencialmente explosivas estão geralmente assinaladas embora isto possa nem sempre acontecer. Estas áreas incluem as partes inferiores do convés nos navios, as zonas de transferência de produtos químicos ou de armazenamento dos mesmos, veículos que utilizem gás liquefeito (propano ou butano) e áreas onde o ar contenha químicos ou partículas como, por exemplo, grãos, poeiras e pós derivados do metal.

## Informação de segurança adicional

O dispositivo e respectivos acessórios podem conter componentes pequenos. Mantenha-os fora do alcance das crianças.

## Declaração de pixéis de LCD

A unidade de LCD é produzida com técnicas de fabrico de alta precisão. No entanto, alguns pixéis podem eventualmente não acender ou surgirem a negro, ou pontos vermelhos Esta situação não tem qualquer efeito sobre a imagem gravada e não constitui uma avaria.

Este produto foi enviado com configurado para a gestão de energia:

- Activar o modo de Suspensão do ecrã após 5 minutos de inactividade.
- Reactive o monitor quando se encontra no modo Desligado Activo, movendo o rato ou premindo uma tecla qualquer.

## Dicas e informações para uma utilização confortável

Os utilizadores de computadores poderão queixar-se de fadiga ocular ou dores de cabeça após uma utilização prolongada. Os utilizadores correm igualmente o risco de danos físicos após longas de operação em frente ao computador. Longos períodos de trabalho, má postura, maus hábitos laborais, condições de trabalho inadequadas, saúde pessoal e outros factores aumentam o risco de danos físicos.

A utilização incorrecta pode originar o sindroma do canal cárpico, tendinite, tenossinovite ou outras ocorrências musculo-esqueletais. Os seguintes sintomas podem ocorrer nas mãos, pulsos, braços, ombros, pescoço ou costas:

- torpor, ou uma sensação de calor ou formigueiro
- dores, inchaço ou sensibilidade ao toque
- dor, inchaço ou pulsação forte
- Rigidez muscular
- Fraqueza muscular

Se tiver algum destes sintomas, ou quaisquer outros recorrentes ou desconforto persistente e/ou dores relacionadas com a utilização do computador, consulte um médico imediatamente e informe o departamento de saúde e segurança da sua empresa.

A secção seguinte faculta dicas para uma utilização do computador mais confortável.

#### Encontrar a sua zona de conforto

Encontre a sua zona de conforto ao ajustar o ângulo de visualização do monitor, utilizando um apoio para os pés, ou elevando a altura do seu assento de forma a obter o máximo de conforto. Observe as seguintes dicas:

- Evite ficar muito tempo na mesma postura
- evite inclinar-se para a frente ou para trás
- Levante-se e ande um pouco regularmente para remover a extenuação nos músculos das pernas

#### Ter cuidado com a visão

Longas horas de visionamento, utilizar óculos ou lentes de contacto inapropriados, encadeamento, luz excessiva, ecrãs mal focados, tipo de letra muito pequenos e ecrãs de baixo contraste podem forçar a vista. As seguintes secções facultam sugestões sobre como reduzir a fadiga ocular.

**Olhos** 

- Descanse a vista com frequência.
- Dê aos seus olhos pausas regulares ao desviar o olhar do monitor e focando um ponto distante.
- Pestaneje frequentemente para evitar que os olhos sequem.

Ecrã

- Mantenha o seu ecrã limpo.
- Mantenha a sua cabeça a um nível superior à parte superior do ecrã de forma a que os seus olhos apontem para baixo quando olha para o centro do ecrã.
- Ajuste o brilho e/ou contraste do ecrã para um nível confortável de forma a proporcionar uma leitura textual facilitada e clareza gráfica.
- Elimine o encadeamento e reflexos ao:
	- Colocar o seu ecrã de maneira que a lateral fique voltada para a janela ou qualquer outra fonte de luz.
	- Minimize a luz interior utilizando cortinas ou persianas
	- Utilize uma luz de secretária
	- Altere o ângulo de visionamento do ecrã
	- Utilize um filtro de redução de encadeamento
	- Utilize uma pala de ecrã, tal como um pedaço de cartão estendido sobre a extremidade superior do ecrã
- Evite ajustar o seu ecrã para uma posição de visionamento fora do normal.
- Evite olhar para fontes de luz intensa, tais como janelas abertas, durante longos períodos de tempo.

#### Desenvolva bons hábitos laborais

Desenvolva os seguintes hábitos de trabalho para que a utilização do computador seja mais relaxante e produtiva:

- Faça breves pausas regularmente.
- Faça alguns exercícios de alongamento.
- Respire ar fresco o mais possível.
- Faça exercício regularmente e mantenha um corpo saudável.

## ÍNDICE

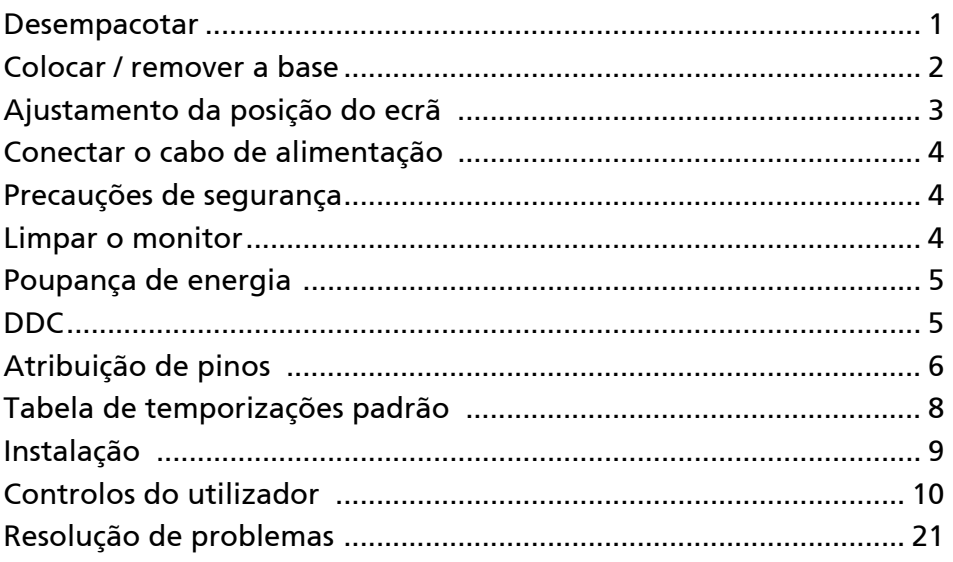

#### <span id="page-10-0"></span>**Desempacotar**

Verifique se os itens abaixo indicados estão na caixa quando a abrir e guarde os materiais de empacotamento para o caso de necessitar de expedir ou transportar o monitor futuramente.

- 
- **Monitor LCD e** Guia de Iniciação Rápida
- Cabo de Alimentação CA

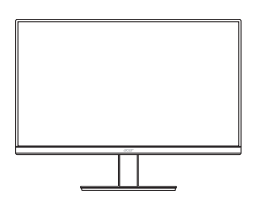

 Cabo D-Sub (Opcional)

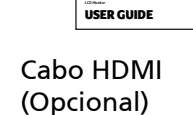

 $\overline{a}$ 

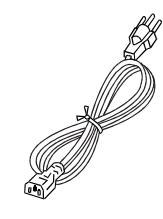

 Cabo DP (Opcional)

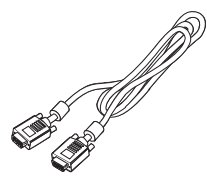

 Cabo áudio (Opcional)

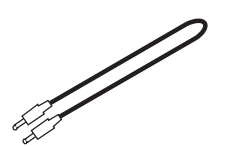

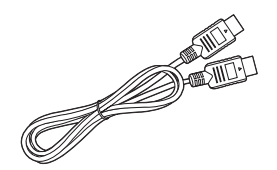

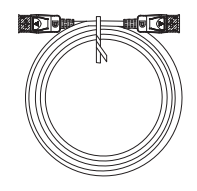

## <span id="page-11-0"></span>Colocar / remover a base

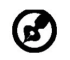

Nota: Retire o monitor e base respectiva da embalagem. Com cuidado, coloque o monitor voltado para baixo sobre uma superfície estável use um pano para evitar riscar o ecrã.

1: Encaixe o braço de suporte do monitor à base.

 $\overline{2}$ 

Verifique que a base está bem encaixada no braço de suporte do monitor.

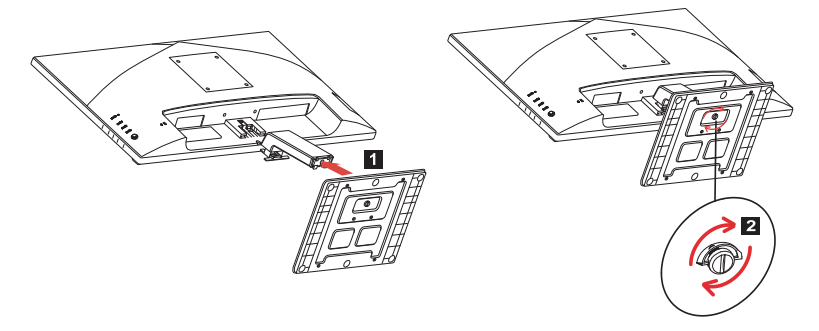

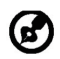

Nota: Se instalar com um kit de montagem na parede, recomendamos usar parafusos M4 x 10 (L) mm para fixar o seu monitor à parede.

## <span id="page-12-0"></span>Ajustamento da posição do ecrã

Para optimizar a melhor posição de visualização, poderá ajustar a altura/ inclinação do monitor.

#### **Inclinação**

Veja a ilustração abaixo para exemplo do alcance da inclinação.

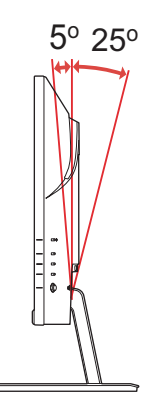

## <span id="page-13-0"></span>Conectar o cabo de alimentação

- Primeiro, verifique se o cabo de alimentação que está a utilizar é do tipo requerido para a sua área.
- Este monitor dispõe de uma fonte de alimentação universal que permite que o monitor possa funcionar a 100/120 V CA ou a 220/240 V CA. O utilizador não necessita de realizar qualquer ajustamento.
- Ligue uma ponta do cabo de alimentação à entrada CA e a outra a uma tomada CA.
- Para os monitores que funcionem a 120 V AC: Utilize os cabos listados, com fios do tipo SVT, numa tomada de 10 A/125 V.
- Para os monitores que funcionem a 220/240 V CA (fora dos E.U.A.): Utilize cabos formados por cabo H05VV-F e ficha de 10 A, 250 V. Os cabos devem estar em conformidade com as normas de segurança do país no qual o equipamento vai ser instalado.

## <span id="page-13-1"></span>Precauções de segurança

- Não coloque o monitor ou qualquer outro objecto pesado em cima do cabo de alimentação, para evitar danos ao mesmo.
- Não exponha o monitor a chuva, humidade excessiva ou poeiras.
- Não tape as ranhuras ou os orifícios de ventilação do monitor. Coloque sempre o monitor num local onde haja ventilação adequada.
- Não coloque o monitor sob um plano de fundo luminoso ou num local onde a luz solar ou outra fonte de luz possam ser reflectidas sobre o ecrã do monitor. Coloque o monitor abaixo do nível dos olhos.
- Manuseie o monitor com cuidado quando tiver de o transportar.
- Não permita choques ou riscos no ecrã, uma vez que este é frágil.
- Para evitar danificar o monitor, não o levante pela base.

## <span id="page-13-2"></span>Limpar o monitor

Obedeça às indicações abaixo aquando da limpeza do monitor.

- Desligue sempre o monitor da corrente eléctrica antes de o limpar.
- Use um pano suave para limpar cuidadosamente o ecrã e partes frontal e laterais do armário.
- NUNCA PULVERIZAR OU DEITAR LÍQUIDO DIRECTAMENTE NO ECRÃ OU TAMPA.
- NÃO USAR PRODUTOS DE LIMPEZA COM AMONÍACO OU À BASE DE ÁLCOOL NO ECRÃ LCD OU NA TAMPA.
- A Acer não se responsabiliza por dados resultantes do uso de produtos de limpeza com amoníaco ou à base de álcool.

## <span id="page-14-0"></span>Poupança de energia

O modo de Poupança de Energia do monitor é activado pelo sinal de controlo do controlador do monitor, conforme indicado pelo LED de alimentação âmbar.

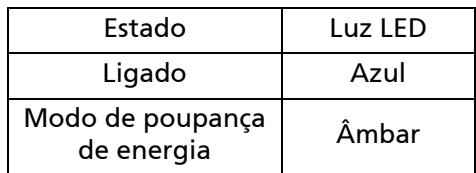

Os estados de poupança de energia manter-se-ão até ser detectado um sinal de controlo ou o teclado ou o rato serem activados. O tempo de recuperação do estado de POUPANÇA DE ENERGIA para o estado ACTIVO é de cerca de 3 segundos.

## <span id="page-14-1"></span> $DDC$

Para facilitar o processo de instalação do monitor, este é Plug and Play. Contudo, o seu PC tem de suportar o protocolo DDC. O DDC ("Display Data Channel") é um protocolo de comunicação através do qual o monitor informa automaticamente o sistema anfitrião da suas capacidades, por exemplo, as resoluções suportadas e a temporiação correspondente. Este monitor também suporta a norma DDC2B.

## <span id="page-15-0"></span>Atribuição de pinos

#### Cabo de Sinal do Monitor de 15 Pinos

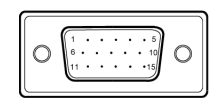

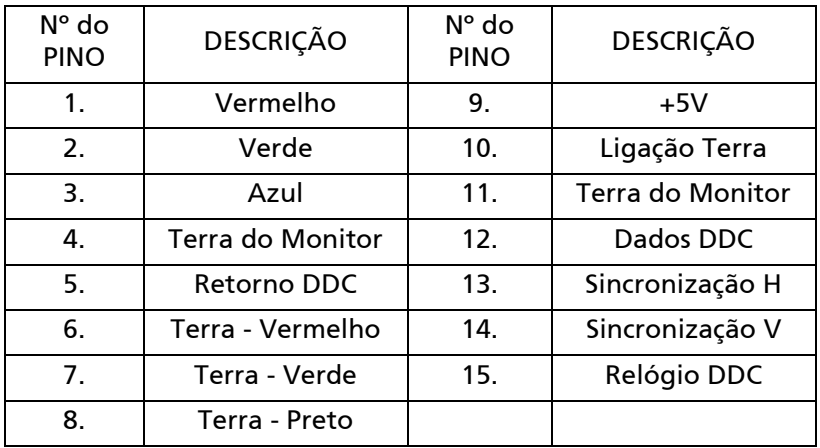

Cabo de Sinal do Monitor de 19 Pinos

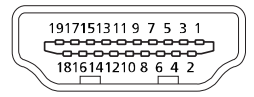

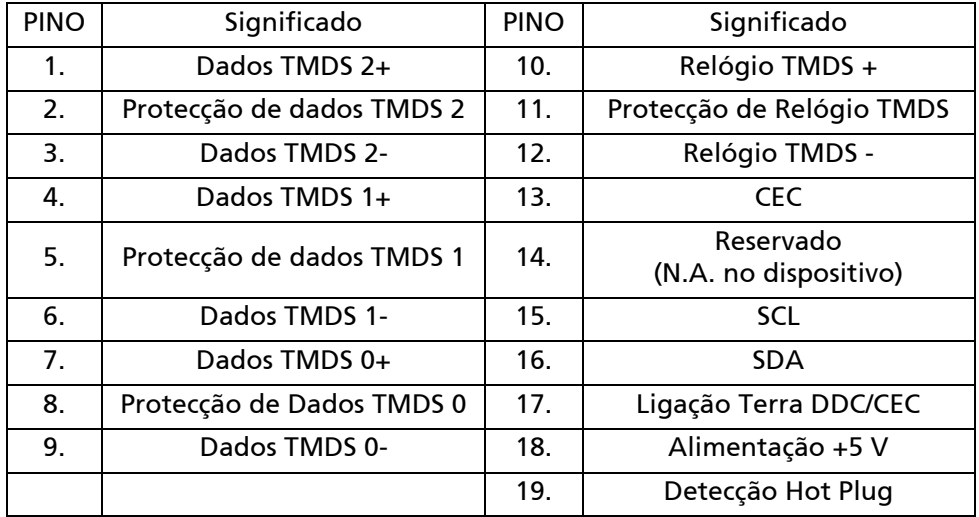

#### Cabo de Sinal do Monitor de 20 Pinos\*

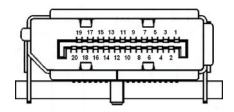

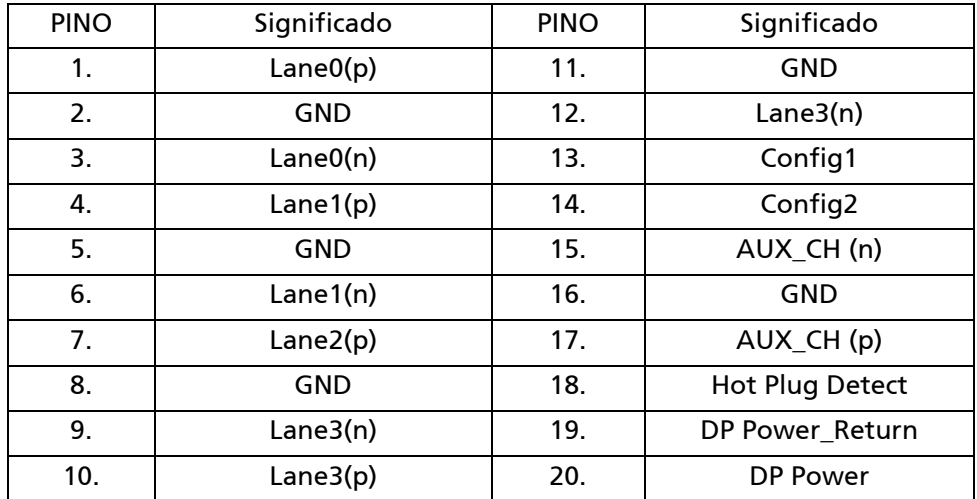

\* apenas para determinados modelos

## <span id="page-17-0"></span>Tabela de temporizações padrão

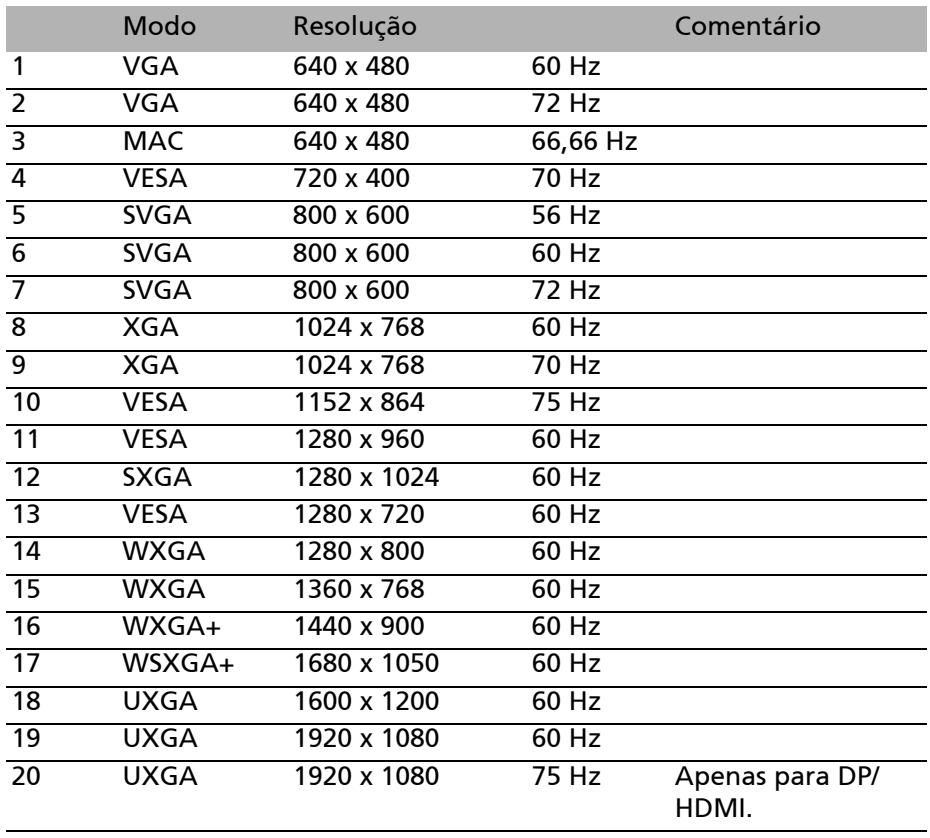

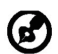

Nota: O DisplayPort deste monitor tem como principal intuito suportar a tecnologia Adaptive-Sync e direcionar soluções gráficas AMD.

Placas gráficas AMD compatíveis com Adaptive-Sync: Placas gráficas da série AMD Radeon™ R7 260 e série R9 290. Para outras GPUs, contacte os fabricantes das placas gráficas para saber se são compatíveis ou não.

## <span id="page-18-0"></span>Instalação

Para ligar o monitor ao seu sistema anfitrião, faça o seguinte: Passos

- 1. 1-1 Ligue o cabo de vídeo
	- a. Certifique-se de que tanto o monitor como o computador estão desligados.
	- b. Ligue o cabo VGA ao computador.
	- 1-2 Ligue o cabo HDMI (somente Modelo de Entrada HDMI)
		- a. Certifique-se de que tanto o monitor como o computador estão desligados.
		- b. Ligue o cabo HDMI ao computador.
	- 1-3 Ligue o cabo DP (somente Modelo de Entrada DP) (Opcional)
		- a. Certifique-se de que tanto o monitor como o computador estão desligados.
		- b. Ligue o cabo DP ao computador.
- 2. Conecte o Cabo de Áudio (Opcional)
- 3. Introduza o cabo de alimentação do monitor na porta de alimentação situada na parte posterior do mesmo.
- 4. Ligue os cabos de alimentação do computador e do monitor a uma tomada elétrica nas proximidades.

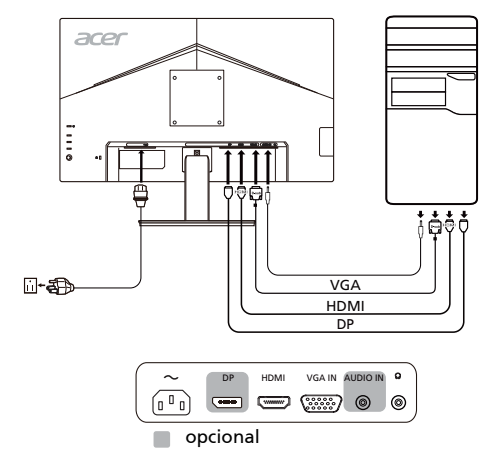

69

Nota: O ajuste do controlo de volume, assim como o equalizador e outras definições que não sejam da posição central, pode aumentar a voltagem de saída ao nível auricular/auscultador e, desse modo, aumentar o nível de pressão sonora.

#### <span id="page-19-0"></span>Controlos do utilizador Comandos básicos

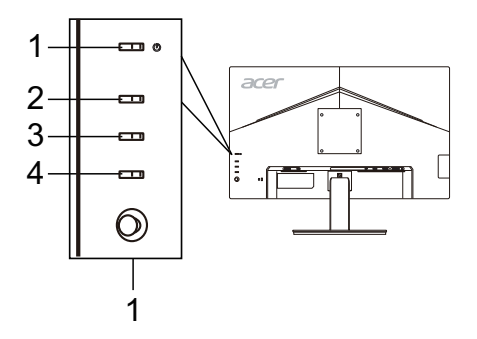

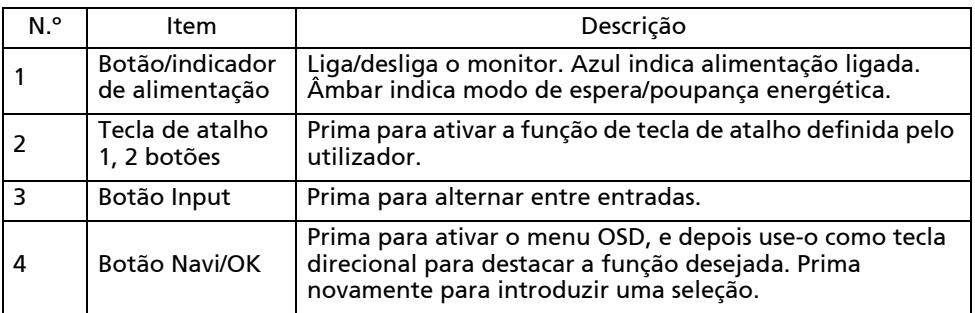

#### Ajustar as definições OSD

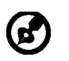

Nota: O conteúdo que se segue serve apenas de referência geral. As especificações efectivas do produto podem variar.

O OSD (exibição no ecrã) pode ser usado para ajustar as definições do seu Monitor LCD. Prima o botão MENU para abrir o OSD. Pode usar o OSD para ajustar a qualidade da imagem, a posição do OSD e definições gerais. Para definições avançadas, consulte a seguinte página:

#### Página principal

A função predefinida para os botões 2 e 3 é Luminosidade e Entrada. Pode usar a função de [Atribuição tecla atalho](#page-28-0) para configurar estes botões para as suas funções preferidas.

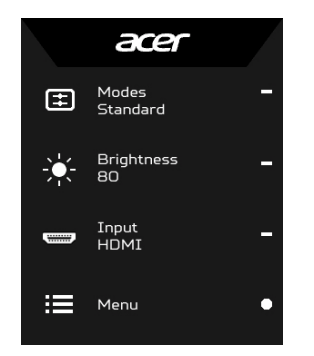

- 1. Modos
- 2. Luminosidade
- 3. Entrada
- 4. Menu

#### Ajustar os Modos

A partir de qualquer página de função, prima  $\mathbf \mathbf H$  para abrir o controlo de Modos e selecione que perfil definido pelo utilizador usar (consulte [A página](#page-22-0)  [de Função](#page-22-0) para mais informações).

![](_page_20_Picture_13.jpeg)

#### Ajustar a Luminosidade

Abra o controlo de Luminosidade e selecione a definição de luminosidade usando o botão Navi/OK. Quando terminar, prima o botão Navi/OK para sair.

![](_page_21_Picture_2.jpeg)

#### Selecionar a Entrada

Abra o controlo de Entrada e selecione a entrada desejada. Pode também Ligar ou Desligar Fonte automática. Quando terminar, prima o botão Navi/OK para sair.

![](_page_21_Picture_34.jpeg)

#### <span id="page-22-0"></span>A página de Função

Abra a página de Função para selecionar uma função de menu e ajuste as definições pretendidas com o botão Navi/OK. Quando terminar, prima para sair. Pode também premir  $\Box$  a partir de qualquer página de função para selecionar o seu Modo preferido.

![](_page_22_Picture_55.jpeg)

Ajustar a Imagem

- 1. Prima o botão MENU para abrir o OSD.
- 2. Usando o botão Navi/OK, selecione Imagem do OSD. Navegue então até à definição que deseja alterar.
- 3. Use o botão Navi/OK para selecionar a definição.
- 4. Luminosidade: Ajuste a luminosidade de 0 a 100.

![](_page_22_Picture_8.jpeg)

Nota: Ajusta o equilíbrio entre tons claros e escuros.

5. Contraste: Ajuste o contraste de 0 a 100.

![](_page_23_Picture_1.jpeg)

Nota: Define o grau de diferença entra áreas claras e escuras.

6. Luz azul: Filtre a luz azul ajustando a proporção de apresentação de Luz azul - 80%, 70%, 60%, 50%.

![](_page_23_Picture_4.jpeg)

Nota: Valores mais elevados permitem a passagem de mais luz azul. Para melhor proteção, selecione um valor mais baixo.

- 7. Intensif. preto: Amplifica a amplitude dos níveis de cor escuras da imagem – o preto ficará menos preto. Quanto maior o nível, maior a amplificação.
- 8. ACM: Liga ou desliga ACM. A predefinição é Desligado.
- 9. A tecnologia Super nitidez pode simular imagens de alta resolução reforçando a densidade dos píxeis da fonte original. Poderá tornar as imagens mais límpidas e nítidas.
- 10. Posição H. (apenas em modelos com entrada analógica): Ajuste a posição horizontal de 0 a 100.
- 11. Posição V. (apenas em modelos com entrada analógica): Ajuste a posição vertical de 0 a 100.
- 12. Focagem (apenas em modelos com entrada analógica): Ajuste a focagem de 0 a 100.
- 13. Relógio (apenas em modelos com entrada analógica): Ajuste o relógio de 0 a 100.

#### Ajustar a Cor

![](_page_24_Picture_61.jpeg)

- 1. Prima o botão MENU para abrir o OSD.
- 2. Usando o botão Navi/OK, selecione Cor do OSD. Navegue então até à definição que deseja alterar.
- 3. Use o botão Navi/OK para selecionar a definição.
- 4. O modo Gamma permite-lhe ajustar o tom de luminância. O valor predefinido é de 2,2 (valor padrão para o Windows).
- 5. Temp. Cor: A predefinição é Quente. Pode escolher Frio, Quente, Normal, Luz azul ou Utilizador.
- 6. Modos: Selecione o seu modo preferido.
- 7. O modo sRGB permite obter melhor representação de cores com o dispositivo periférico, como DSCs ou impressoras.
- 8. Modo esc. cinza: Ligar ou desligar o Modo escala de cinza.
- 9. Tonalid. 6 eixos: Ajuste a tonalidade vermelho, verde, azul, amarelo, magenta e ciano.

10. Satur. 6 eixos: Ajuste a saturação vermelho, verde, azul, amarelo, magenta e ciano.

#### Ajustar o Áudio

![](_page_25_Figure_2.jpeg)

- 1. Prima o botão MENU para abrir o OSD.
- 2. Usando o botão Navi/OK, selecione Áudio do OSD. Navegue então até à definição que deseja alterar.
- 3. Use o botão Navi/OK para selecionar a definição.
- 4. Volume: Ajusta o volume.
- 5. Sem som: Selecione LIGAR ou DESLIGAR.

#### Ajustar o Desempenho

![](_page_26_Picture_42.jpeg)

- 1. Prima o botão MENU para abrir o OSD.
- 2. Usando o botão Navi/OK, selecione Desempenho no OSD. Navegue então até à definição que deseja alterar.
- 3. Use o botão Navi/OK para selecionar a definição.
- 4. Taxa de reação: Selecione DESLIGAR, Normal ou Extremo.
- 5. Adaptive-Sync: Selecione LIGAR ou DESLIGAR. Adaptive-Sync está disponível apenas para placas gráficas AMD compatíveis.
- 6. Núm freq atualiz: Apresenta a taxa atual de atualização do painel, no ecrã.

#### Ajustar o OSD

![](_page_27_Picture_55.jpeg)

- 1. Prima o botão MENU para abrir o OSD.
- 2. Usando o botão Navi/OK, selecione Cor do OSD. Navegue então até à definição que deseja alterar.
- 3. Use o botão Navi/OK para selecionar a definição.
- 4. Idioma: Definir o idioma do menu OSD.
- 5. Tempo limite do OSD: Ajuste o tempo até que o menu OSD se desliga.
- 6. Transparência: Selecione a transparência do menu OSD. A transparância pode ser de 0% (DESLIGAR), 20%, 40%, 60%, ou 80%.
- 7. Bloquear OSD: A função Bloquear OSD é utilizada para prevenir que o botão OSD seja premido acidentalmente. Para remover a mensagem Bloquear OSD, prima longamente o botão Navi/OK por 3 segundos até a mensagem desaparecer. Caso a mensagem Bloquear OSD permaneça, verifique se o botão Navi/OK está preso.

#### Ajustar o Sistema

![](_page_28_Picture_64.jpeg)

- 1. Prima o botão MENU para abrir o OSD.
- 2. Usando o botão Navi/OK, selecione Sistema do OSD. Navegue então até à definição que deseja ajustar.
- 3. Use o botão Navi/OK para selecionar a definição.
- 4. Entrada: Selecione a fonte de entre uma fonte de entrada disponível.
- 5. Fonte automática: Pesquisa automaticamente fontes de entrada.
- <span id="page-28-0"></span>6. Atribuição tecla atalho: Selecione a função de Tecla de atalho 1 ou Tecla de atalho 2.
- 7. Modo Panorâmico: Pode selecionar que proporção de imagem está a usar. As opções são Completo e Aspecto.
- 8. DDC/CI: Permite que as definições do monitor sejam definidas através do software no PC.
- 9. Nív. preto HDMI: Pode selecionar o nível de escuridão na fonte HDMI. As opções são Normal e Baixo.
- 10. Modo início ráp: Ativar rapidamente o monitor.

#### Informação de produto

![](_page_29_Picture_1.jpeg)

- 1. A partir de qualquer página de função, prima i para abrir a página de Informações.
- 2. Repor todas definições: Repor todas as definições para as predefinições de fábrica.

## <span id="page-30-0"></span>Resolução de problemas

Antes de procurar um técnico qualificado para lhe reparar o monitor LCD, leia a lista de resolução de problemas indicada abaixo para ver se consegue descobrir o problema do seu monitor LCD. (Modo VGA)

![](_page_30_Picture_171.jpeg)

#### (Modo HDMI/DP)

![](_page_31_Picture_104.jpeg)

# CE

![](_page_32_Picture_1.jpeg)

## **Declaration of Conformity**

We.

**Acer Incorporated** 

8F, 88, Sec. 1, Xintai 5th Rd., Xizhi, New Taipei City 221, Taiwan

And,

Acer Italy s.r.l.

Via Lepetit, 40, 20020 Lainate (MI) Italy Tel: +39-02-939-921, Fax: +39-02 9399-2913 www.acer.it

![](_page_32_Picture_62.jpeg)

We, Acer Incorporated, hereby declare under our sole responsibility that the product described above is in conformity with the relevant Union harmonization legislations as below Directive and following harmonized standards and/or other relevant standards have been applied:

![](_page_32_Picture_63.jpeg)

Year to begin affixing CE marking: 2017.

Rutin

RU Jan / Sr. Manager Acer Incorporated (Taipei, Taiwan)

Dec. 20, 2017 Date

![](_page_33_Picture_0.jpeg)

![](_page_33_Picture_1.jpeg)

#### **Federal Communications Commission Declaration of Conformity**

This device complies with Part 15 of the FCC Rules. Operation is subject to the following two conditions: (1) this device may not cause harmful interference, and (2) this device must accept any interference received, including interference that may cause undesired operation.

The following local Manufacturer /Importer is responsible for this declaration:

![](_page_33_Picture_104.jpeg)

![](_page_34_Picture_0.jpeg)

#### **ENERGY STAR®**

Acer's ENERGY STAR qualified products save you money by reducing energy costs and helps protect the environment without sacrificing features or performance. Acer is proud to offer our customers products with the ENERGY STAR mark.

#### **What is ENERGY STAR?**

Products that are ENERGY STAR qualified use less energy and prevent greenhouse gas emissions by meeting strict energy efficiency guidelines set by the U.S. Environmental Protection Agency. Acer is committed to offer products and services worldwide that help customers save money, conserve energy and improve the quality of our environment. The more energy we can save through energy efficiency, the more we reduce greenhouse gases and the risks of climate change. More information refers to http://www.energystar.gov.

#### **Acer ENERGY STAR qualified products:**

- Produce less heat and reduce cooling loads, and warmer climates.
- Automatically go into "display sleep" within 5 minutes of inactivity.
- Wake the monitor when it is in Active Off mode, move the mouse or press any keyboard key.

ENERGY STAR and the ENERGY STAR mark are registered U.S. marks